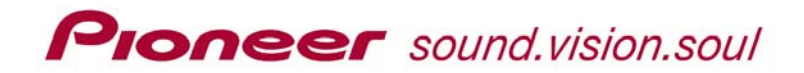

### **PRV-9200 FAQs**

*Below are general questions and answers about the Professional DVD Recorder, PRV-9200. For additional or detailed information, refer to the operating instructions shipped with your unit or go to the Pioneer website at [www.pioneerelectronics.com](http://www.pioneerelectronics.com/)*

- **1) What type of recordable DVD media is supported on the PRV-9200?**  The PRV-9200 DVD-Video Recorder is a DVD-R and DVD-RW writer. It can record on to DVD-R media (up to 8X General write-once discs) or DVD-RW media (up to 4X General re-writable media).
- **2) What type of video formats can be recorded on the PRV-9200?**  The PRV-9200 can record in two different video formats, DVD-Video and VR mode. The common format for most users is DVD-Video.
- **3) What type of media can be played back on the PRV-9200?**  The PRV-9200 is a DVD-R/RW device. There is no guarantee that the unit will play  $a + R$  or  $+ R W$  disc.

### **4) Can the PRV-9200 be set to record in multiple bit rates?**

Yes, the PRV-9200 has 32 MPEG2 video encoding bit rate (VBR) settings. The lower VBR settings allow up to approximately six hours of recording time on a 4.7 Gbyte DVD-R or DVD-RW disc. The highest bit rate, 9.78 Mbps, provides one hour of recording time per disc.

Note: You can have a different VBR setting for each recording session. However, each recording session can only be assigned a single VBR setting

### **5) How is the audio encoded in the DVD-Video format?**

The PRV-9200 supports two channels of unbalanced audio. This audio is encoded as Dolby Digital (AC3) 2-channel audio, 16bit-48kHz-256kbps.

### **6) How long does it take to finalize a disc?**

The data size of a recorded segment or clip is dependent upon the bit rate and the segment length. Finalization time is based on how much data is recorded on the disc and the speed of the media. More data means faster finalization times. On the PRV-9200, finalization ranges from as much as three minutes for 8X DVD-R discs with very little content (four minutes on 4X DVD-RW) to less than a minute for full discs.

# **Ploneer** sound.vision.soul

### **7) Do different VBR settings and number of recording session affect finalization times?**

Yes. Finalization time is partly based on how much data is recorded to the disc. Recording at 5.2 Mbps VBR creates a smaller data file then recording at 9.87 Mbps VBR. A smaller data file occupies less space and takes longer to finalize. However, additional recording sessions create more data on a disc, reducing the time needed to finalize the disc. For more information, refer to Chapter 6: Recording Time and Picture Quality (page 45) and Chapter 7: High-Speed Copying (page 59) in the PRV-9200 operating instructions that came with your recorder.

### **8) Can you un-finalize a DVD-RW disc to record more content without losing the original material?**

Yes, data can bee added to a previously finalized DVD-RW disc.

- 1) Access the **Disc Setup** menu.
- 2) Select the **Finalize** option from the menu.
- 3) Choose **Undo Finalize** from the submenu.
- 4) Select **Start** to begin process.
- **9) What happens if disc finalization is interrupted or cancelled before being complete?**

The disc is not finalized if the process is halted early. You will need to start the finalization process again.

### **10) Can the recorder control an external DV camera?**

Yes, the PRV-9200 can control an external DV camera through the IEEE-1394 interface. With a DV tape in the camera, the available functions are Start, Stop, Pause, Fast Forward and Rewind.

### **11) Is external DV computer control possible via the IEEE-1394 interface on the recorder?**

No, control of an external computer through the IEEE-1394 is unavailable.

**12) How many characters are allowed for the Disc Name and the button labels?**  The PRV-9200 supports up to 32 characters for the Disc Name and 32 characters for each button label.

#### **13) Does the PRV-9200 provide progressive scan output?**  Yes, the PRV-9200 supports progressive scan output.

**14) Can the PRV-9200 output video through DV, Component, S-Video, and Composite at the same time?** 

Yes, the recorder can display video from all outputs simultaneously.

## **Ploneer** sound.vision.soul

**15) Does the PRV-9200 record in both NTSC (USA) and PAL (Europe) video standards?** 

Yes but not at the same time or on a single disc.

- **16) Can the PRV-9200 play back both NTSC (USA) and PAL (Europe) discs?**  Yes, the unit can play back replicated and previously-recorded (DVD-R/RW) NTSC or PAL DVD-Video discs.
- **17) Will Linear Time Code (LTC) record to one of the audio channels?**  Yes, LTC can be recorded as a audio signal to one of the two AC3 Dolby Digital audio channels. The LTC audio signal allows original SMPTE LTC to be stored with the video clip. However, LTC cannot be used for content searches.

### **18) Is Closed Captioning (CC) data on line 21 of the video signal encoded, recorded, and passed through?**

If line 21 of the original video source contains CC data, the PRV-9200 encodes and passes the data to the disc. When this disc is played on a device with a CC decoder, the data appears on the video display.

### **19) How many separate titles can the PRV-9200 record on a disc?**

The PRV-9200 creates a new title for each recording session. The DVD Forum specifications limit the number of titles to 99 titles per disc side as long as there is enough space (capacity) on the disc.

### **20) How and where can I put chapters?**

The default setting for Chapter marking is at 10-minute intervals. When writing to disc, the PRV-9200 supports 10 minute intervals, 15 minute intervals, or to turning off chapter marking. The Manual chapter marking option is only available when writing to the recorder's hard drive. To set the chapter marking interval:

- 1) Access the **Initial Setup** menu.
- 2) Select **Recording** from the menu.
- 3) Access the **Auto Chapter (Video)** submenu.
- 4) Choose a chapter marking option.

### **21) Can the audio recording level be adjusted on the unbalanced audio inputs?**

Yes, the recording level can be adjusted in 3dB increments, Refer to Chapter 13: Audio Out Settings (page 100) in the PRV-9200 operating instructions that came with your recorder.

### **22) Can a single audio channel be recorded to both channels?**

Yes. To record a single audio channel to both channels:

- 1) Access the **Initial Setup** menu.
- 2) Select **Audio In** from the menu.
- 3) Access the **Dual Mono** submenu.
- 4) Choose either **Channel 1** or **Channel 2** for the audio input.

**PIONEEr** sound.vision.soul

**23) Can the DV audio recording level be adjusted on the DV input?** 

No. The audio level is fixed according to the source material's audio level.

- **24) When can chapters be added to video recorded on the hard drive (HDD)?**  Chapters can be inserted manually during a recording session or added later. To make a DVD disc with chapters, create the chapter points during high-speed recording only.
- **25) Does the PRV-9200 allow transfers from HDD to disc using different encoding rates?**

Yes. Select 1, 2, 4, or 6 hours for high-speed transfers.

### **26) What is high-speed transfer?**

High-speed transfer means digitally copying material between the HDD and a DVD recordable disc without loss of video or audio quality at the maximum speed, which is determined by the media speed.

**27) Is it possible to import a clip from a DVD created on the PRV-9200 into the PRV-LX1?** 

No, but you can copy a disc created on a PRV-9200 with the PRV-LX1 (disc to disc option).

**28) How many button layouts are available on the PRV-9200?** 

The PRV-9200 has 9 button layouts with a maximum of 32 characters for the disc name and for each button label.

### **29) Can the input video quality be adjusted?**

Yes, the following input video quality adjustments are available:

- \* Y/C Separation
- \* Video Noise Reduction
- \* Automatic White Level
- \* White/Black Level
- \* Black Level Setup
- \* Hue & Chroma Level

### **30) Can video recorded on the HDD be edited?**

Yes, titles can be erased, divided, added to, and have chapters deleted. For instructions on how to edit material on the HDD, refer to Chapter 8: Editing (page 74) in the PRV-9200 operating instructions.